## Measuring Delay with Smokeping

#### Campus Network Design & Operations Workshop

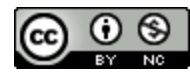

These materials are licensed under the Creative Commons Attribution-NonCommercial 4.0 International license (http://creativecommons.org/licenses/by-nc/4.0/)

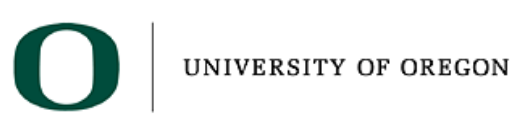

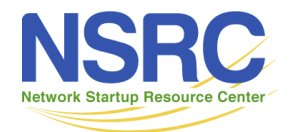

Last updated 14th December 2018

#### Introduction

- SmokePing keeps track of your network latency
- Best of breed latency visualization.
- Interactive graph explorer.
- Wide range of latency measurement plugins.
- Master/Slave System for distributed measurement.
- Highly configurable alerting system.
- Live Latency Charts with the most 'interesting' graphs.
- Free and OpenSource Software written in Perl written by Tobi Oetiker, the creator of MRTG and RRDtool

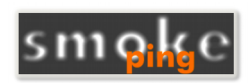

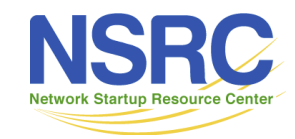

#### Technical Introduction

- Based on RRDTool (the same author)
- Measures ICMP delay & status of services like: – HTTP, DNS, SMTP, SSH, LDAP, and more
- Define ranges on statistics and generate alarms
- Written in Perl for portability
- Easy to install harder to configure

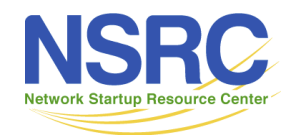

#### The Smoke & The Pings

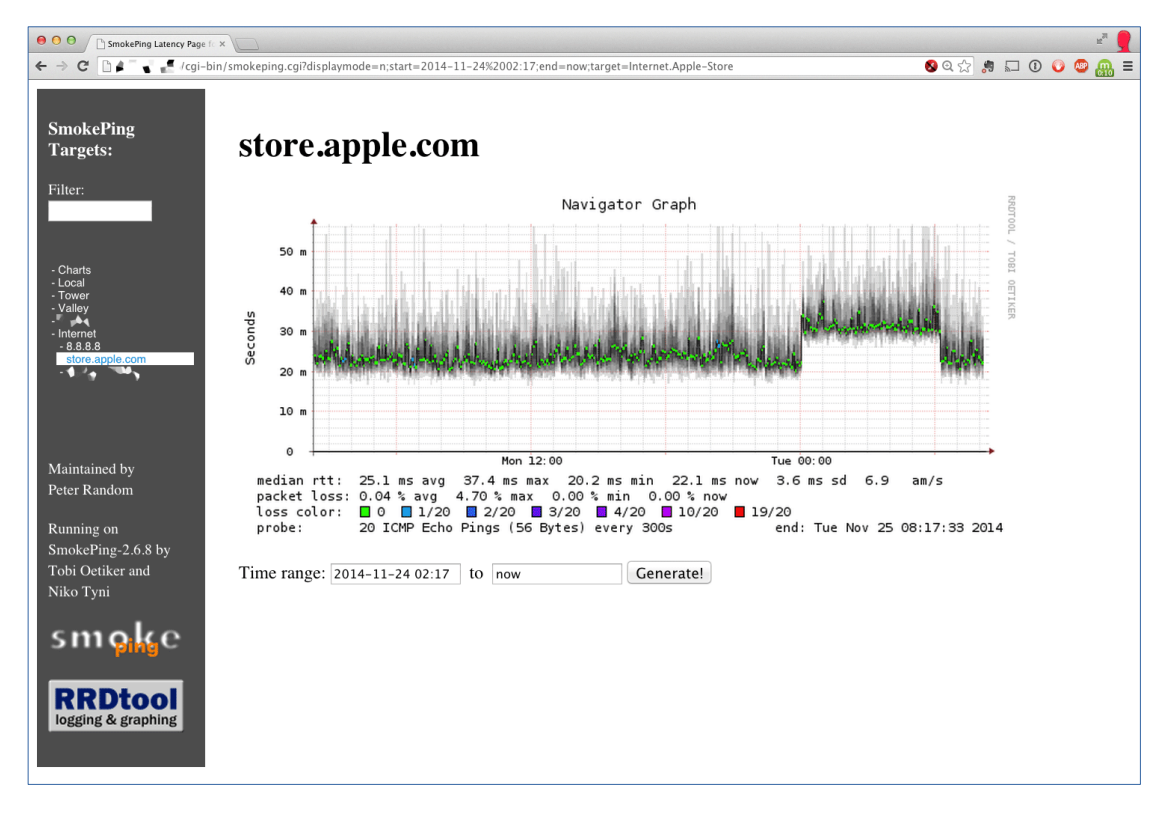

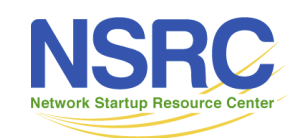

#### How to Read Smokeping Graphs

- Smokeping sends multiples tests (pings), makes note of RTT, orders these and selects the median.
- The different values of RTT are shown graphically as lighter and darker shades of grey (the "smoke"). This conveys the idea of variable round trip times or *jitter*.
- The number of lost packets (if any) changes the colour of the horizontal line across the graph.

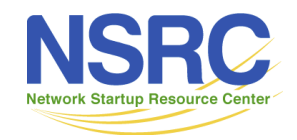

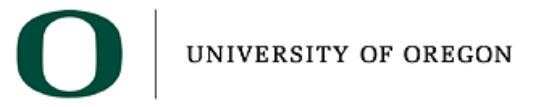

#### Example: African Network Operators Group**African Network Operators Group**

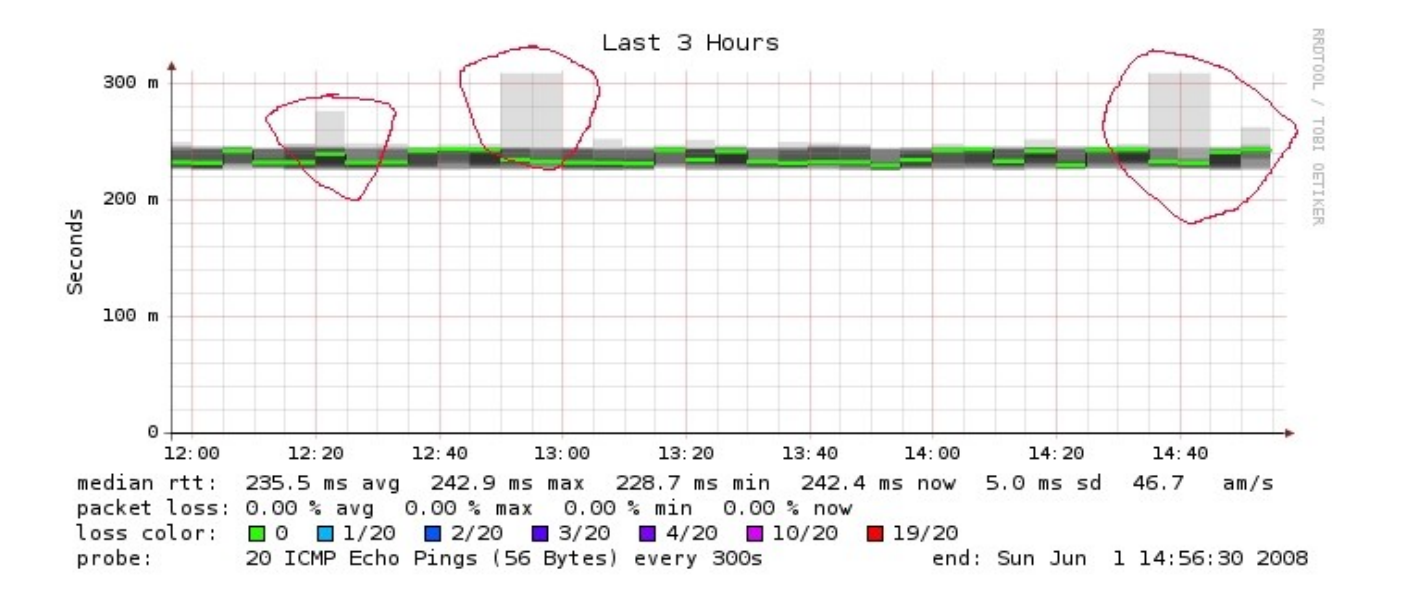

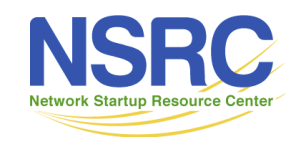

#### What Makes It Tick

- The following packages:
	- rrdtool http://oss.oetiker.ch/rrdtool/
	- fping http://www.fping.com/
	- Echoping http://echoping.sourceforge.net/
	- speedyCGI http://www.daemoninc.com/SpeedyCGI/
	- Apache http://httpd.apache.org/
	- Perl http://www.perl.org/

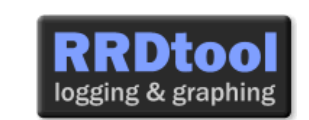

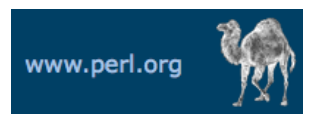

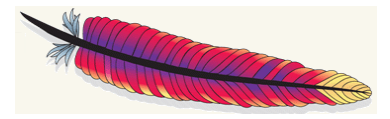

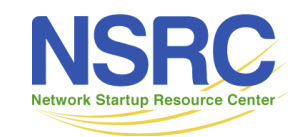

## Smokeping Installation

• Debian/Ubuntu:

**apt-get install smokeping**

- Configure **/etc/smokeping/config.d/\***
- Change Smokeping's appearance here:
	- **/etc/smokeping/basepage.html**
- Restart the service:

**service smokeping {start|stop|restart|reload}**

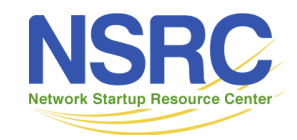

**IINIVERSITY OF ORECON** 

#### Smokeping Installation

- You will find Smokeping running here:
	- http://srv1.campusX.ws.nsrc.org/smokeping/smokeping.cgi

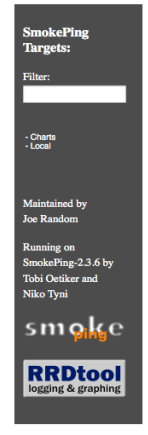

#### **Network Latency Grapher** Welcome to the SmokePing website of 'A poorly mantained site running Debian.'

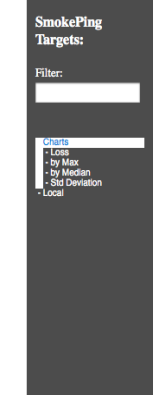

#### The most interesting destinations

#### **Top Standard Deviation**

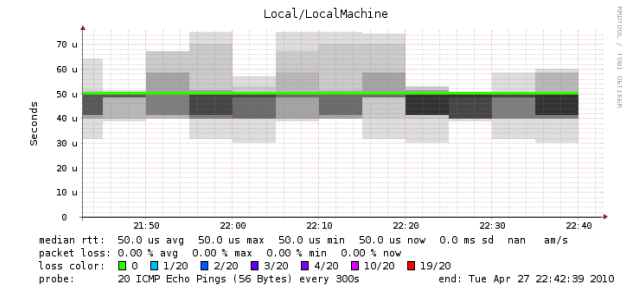

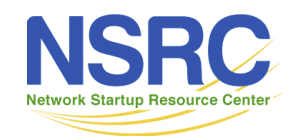

# **Configuration**

• Smokeping configuration files in Ubuntu:

**/etc/smokeping/config.d/Alerts /etc/smokeping/config.d/Database /etc/smokeping/config.d/General /etc/smokeping/config.d/pathnames /etc/smokeping/config.d/Presentation /etc/smokeping/config.d/Probes /etc/smokeping/config.d/Slaves /etc/smokeping/config.d/Targets**

• Generally we spend most of our time in Alerts, General, Probes and Targets.

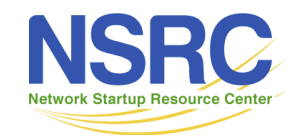

#### Configuration: General

- To be updated:
	- $-$  owner  $\rightarrow$  NOC
	- contact  $\rightarrow$  sysadm@srv1.campusX.ws.nsrc.org
	- cgiurl → http://srv1.campusX.ws.nsrc.org/smokeping/smokeping.cgi
	- $-$  mailhost  $\rightarrow$  localhost
	- $-$  syslogfacility  $\rightarrow$  local5
- 

```
*** General ***
             owner = NOCcontact = sysadm@srv1.campusX.ws.nsrc.org
             mailhost = localhost
             # NOTE: do not put the Image Cache below cgi-bin
             # since all files under cgi-bin will be executed ... this is not
             # good for images.
             cgiurl = http://srv1.campusX.ws.nsrc.org/smokeping/smokeping.cgi
             # specify this to get syslog logging
             syslogfacility = local5
             # each probe is now run in its own process
             # disable this to revert to the old behaviour
             # concurrentprobes = no
UNIVERSITY
             @include /etc/smokeping/config.d/pathnames
```
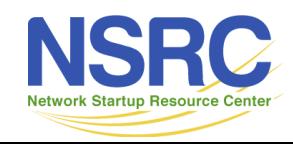

### Configuration: Targets

- Where we spend most of our time configuring Smokeping.
- Web menu hierarchy defined by "+", "+  $+$ ", etc.
- Each new probe statement resets the default probe in use.
- Probes have defaults set in the Probes config file. These can be overridden in Targets.

#### \*\*\* Targets \*\*\*

```
probe = FPinq
```

```
menu = Tontitle = Network Latency Grapher
```

```
+ UO
menu = University of Oregon
title = UO webserver
host = www.uoregon.edu
```

```
+ NSRC
menu = NSRC
title = Network Startup Resource Center
host = www.nsrc.org
```

```
++ HTTP
menu = HTTPprobe = EchoPingHttp
```

```
++++ www
menu = NSRC web
host = www.nsrc.org
```

```
++ DNS
m \approx mu = DNS
probe = DNS
```
+++ dns menu = NSRC DNS  $host = www.nsrc.org$ 

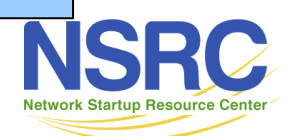

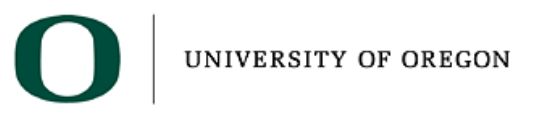

#### Target Entry

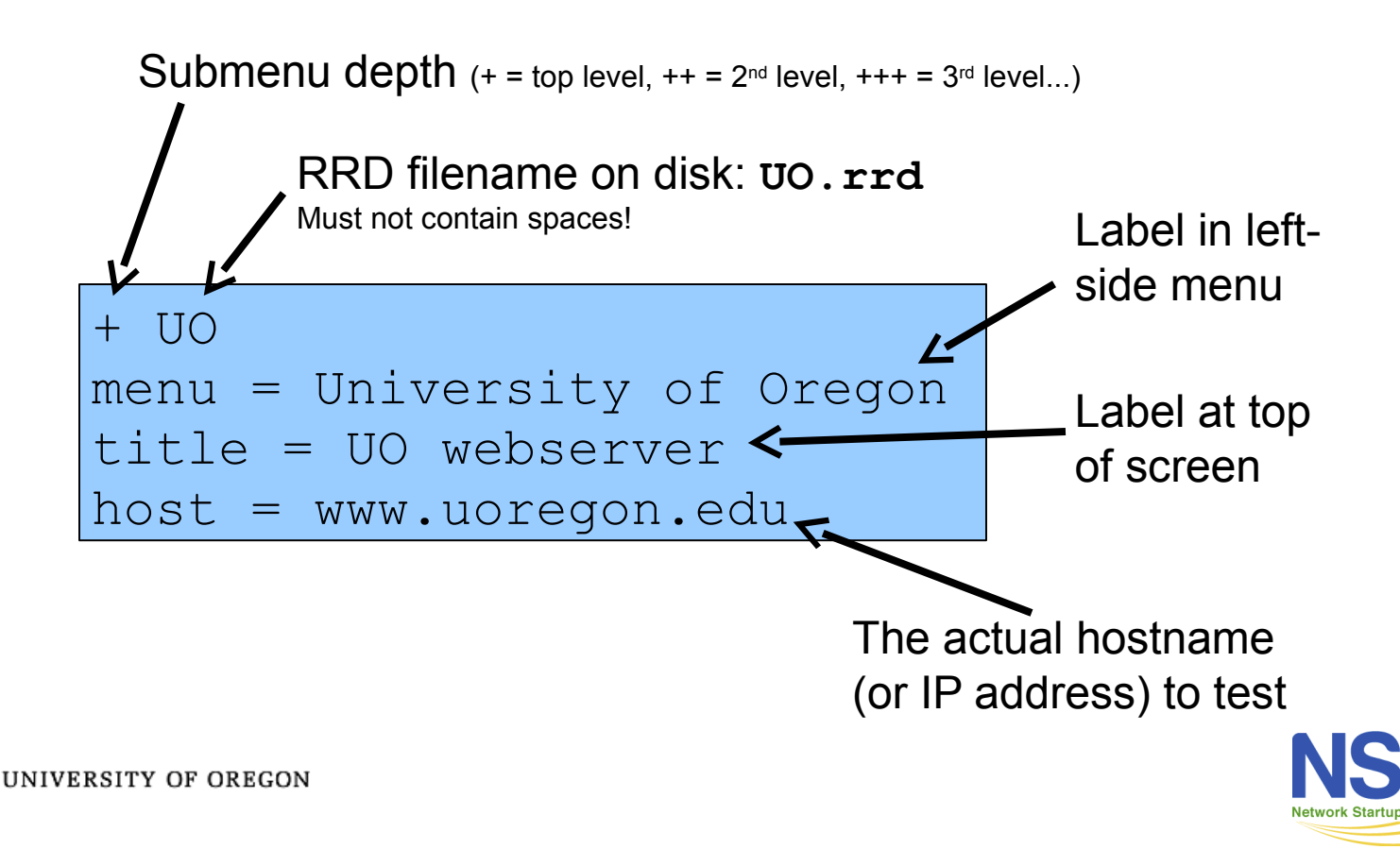

#### Configuration: Targets Example

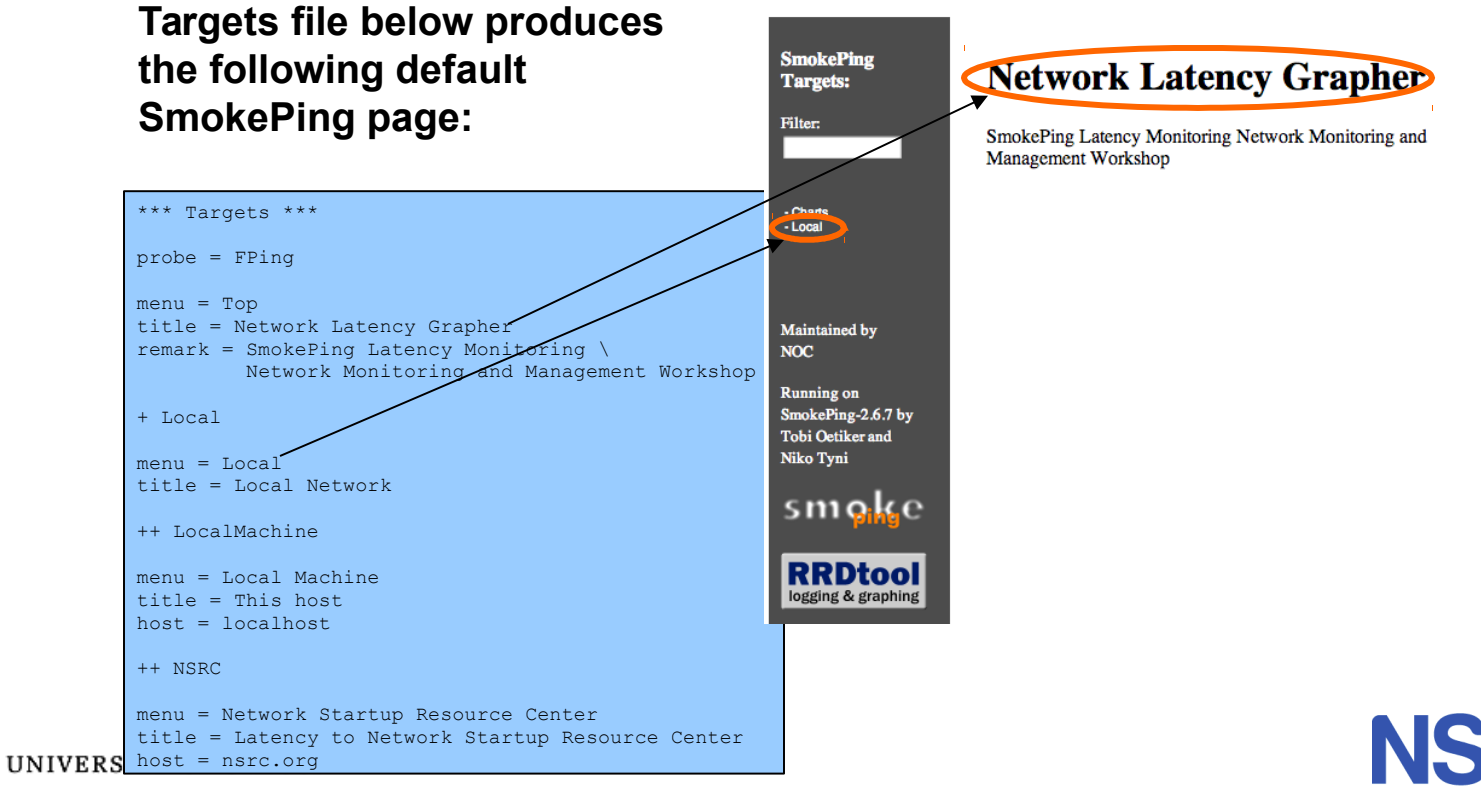

**Network Startup Resource Center** 

#### Configuration: Targets Example

*Clicking on "Local" in the previous slide gives us:*

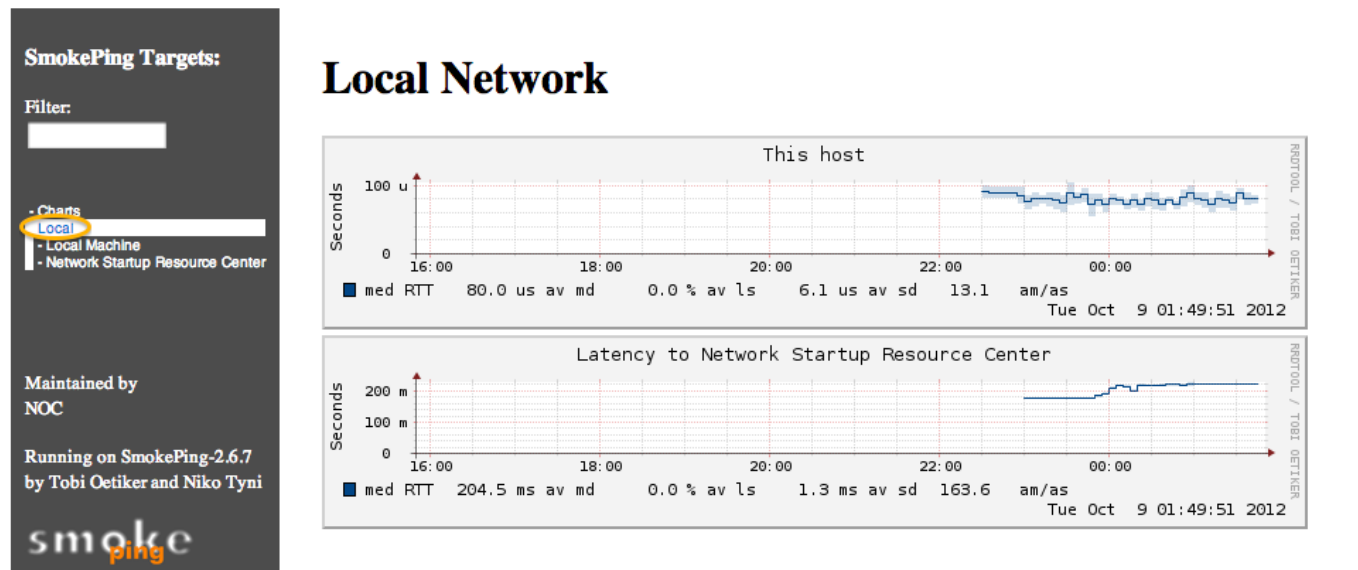

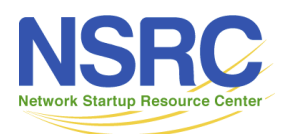

UNIVERSITY OF OREGON

logging & graphing

#### Configuration: Targets Example

*Clicking "Network Startup Resource Center" in the* 

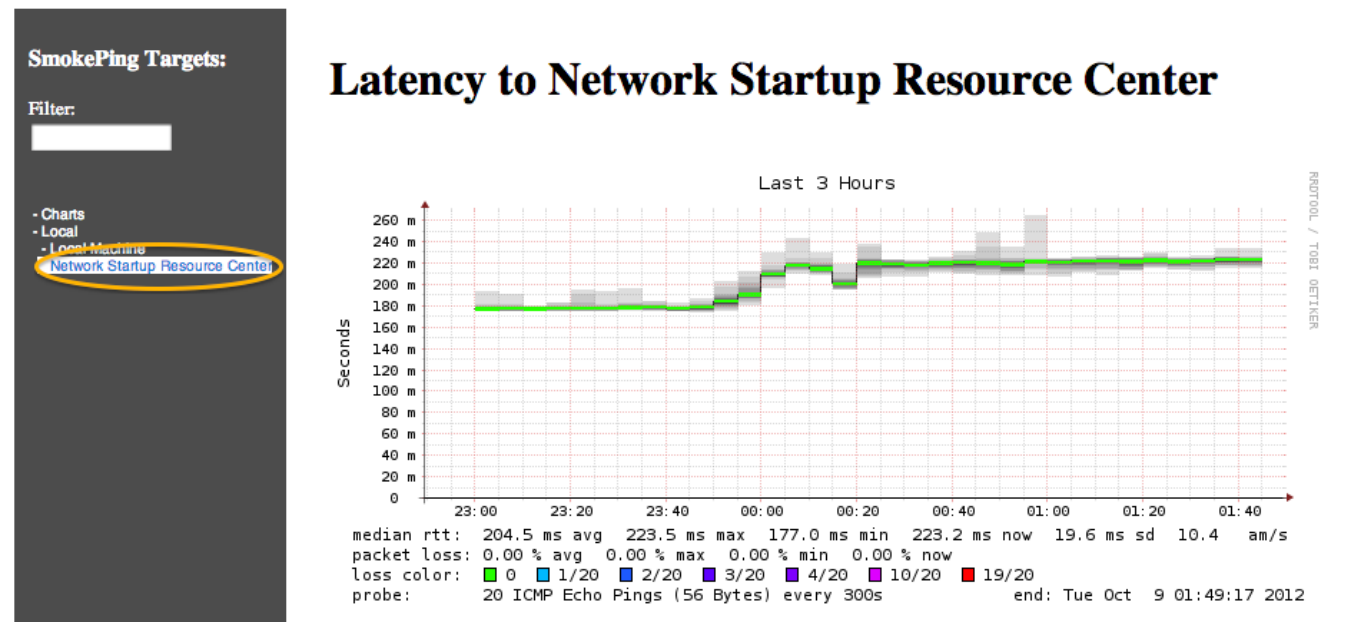

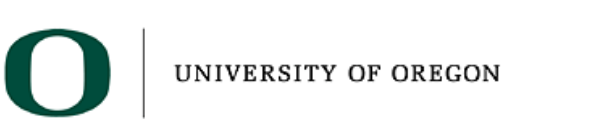

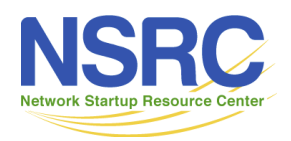

#### Hierarchy in Targets File  $\rightarrow$  Web UI

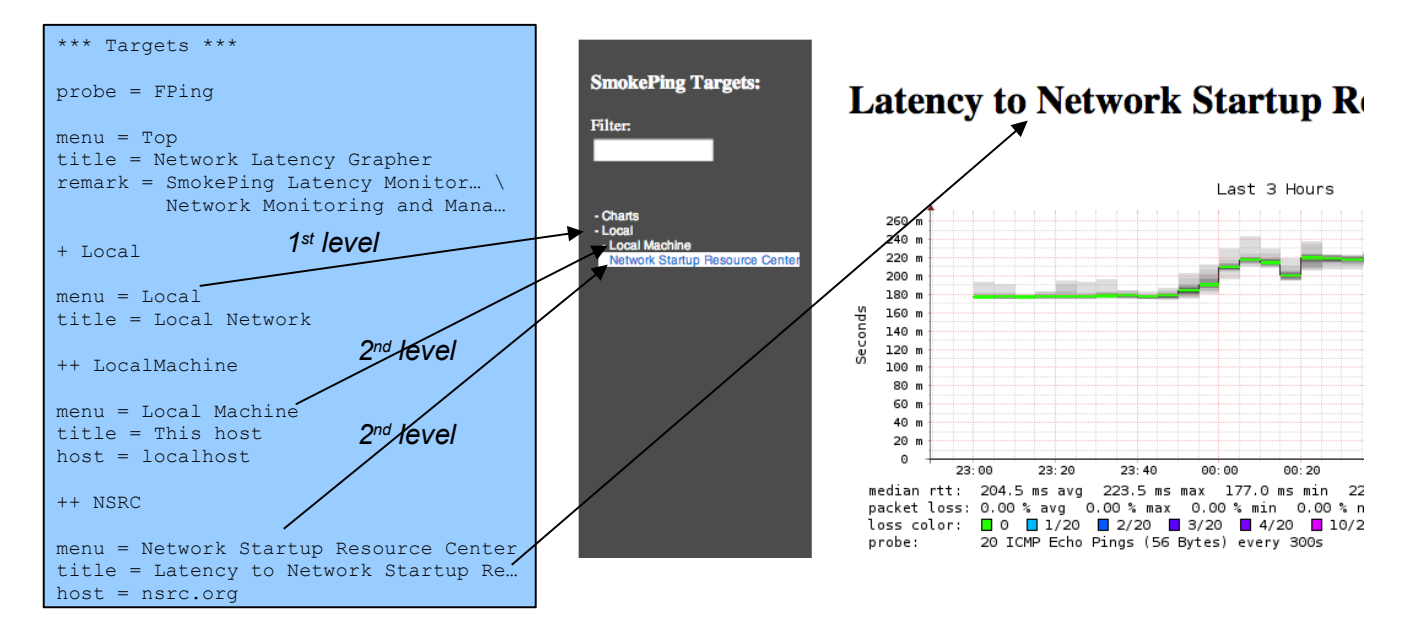

- **+ Local** → /var/lib/smokeping/Local
- **++ LocalMachine** → /var/lib/smokeping/Local/LocalMachine.rrd
- **++ NSRC** → /var/lib/smokeping/Local/NSRC.rrd

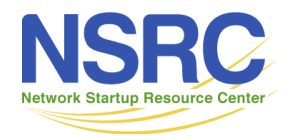

#### Configuration: Alerts

- Very flexible. Create your own type of alert.
- Send alerts to ticket queues (RT using rt-mailgate, for instance)
- Complex to understand. Read the Alerts section of the Smokeping docs:
	- http://oss.oetiker.ch/smokeping/doc/smokeping\_config.en.html

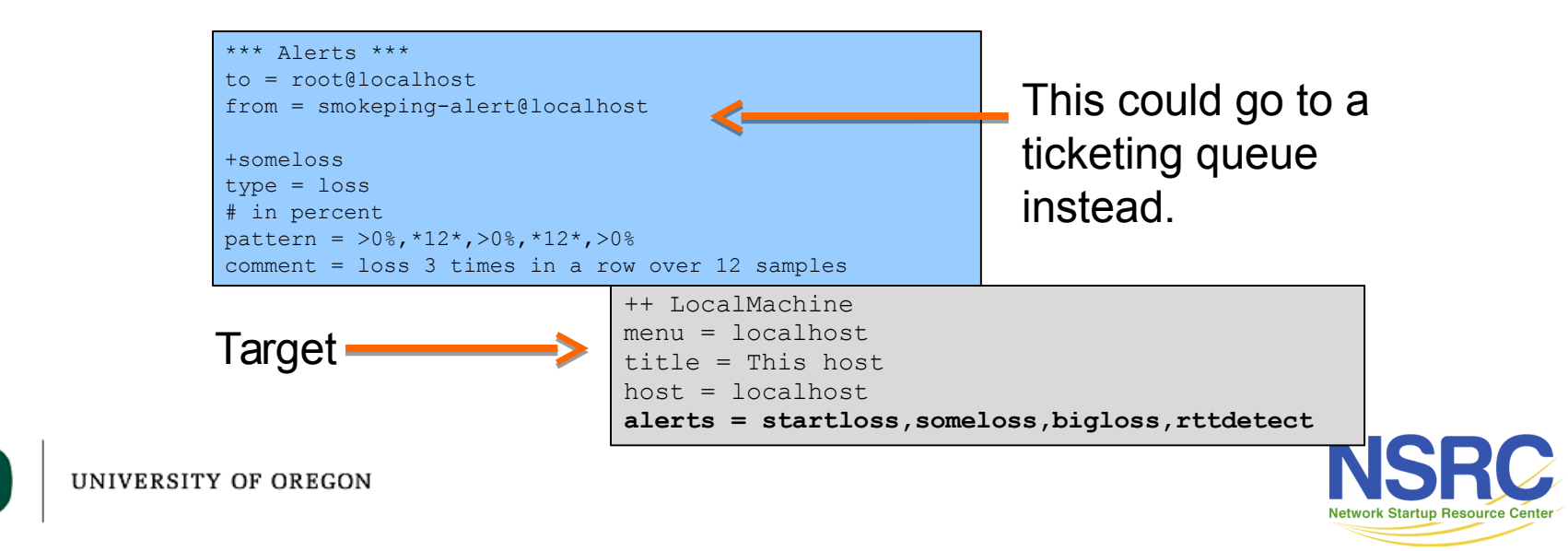

#### Configuration: Probes

• Smokeping is installed with a number of additional probes. They must, however, be specified here – including their default behaviors.

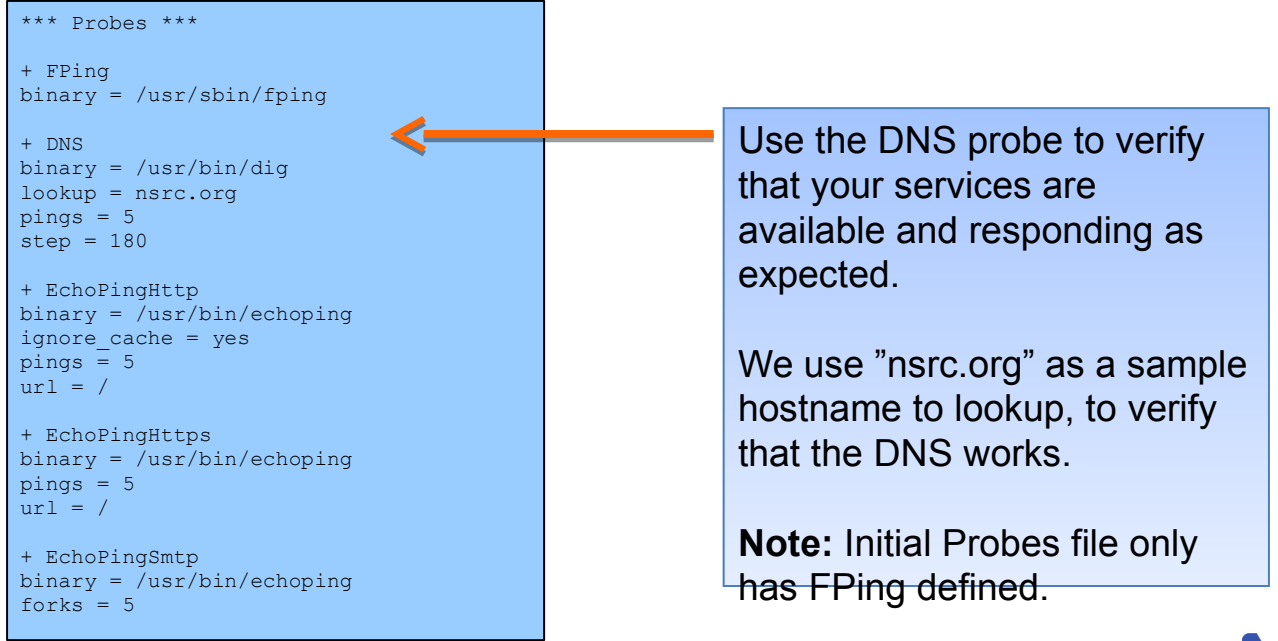

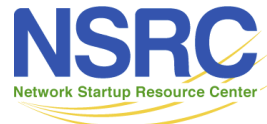

#### Default Probe: fping

- Probing for delay and jitter (ping)
- Entry belongs in the Targets file

```
Network Latency
probe = FPing
...
++ LocalMachine
menu = localhost 
title = This host
host = localhost
```
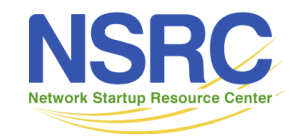

#### Probe: DNS Check

In /etc/smokeping/config.d/Targets:

UNIVERSITY OF OREGON

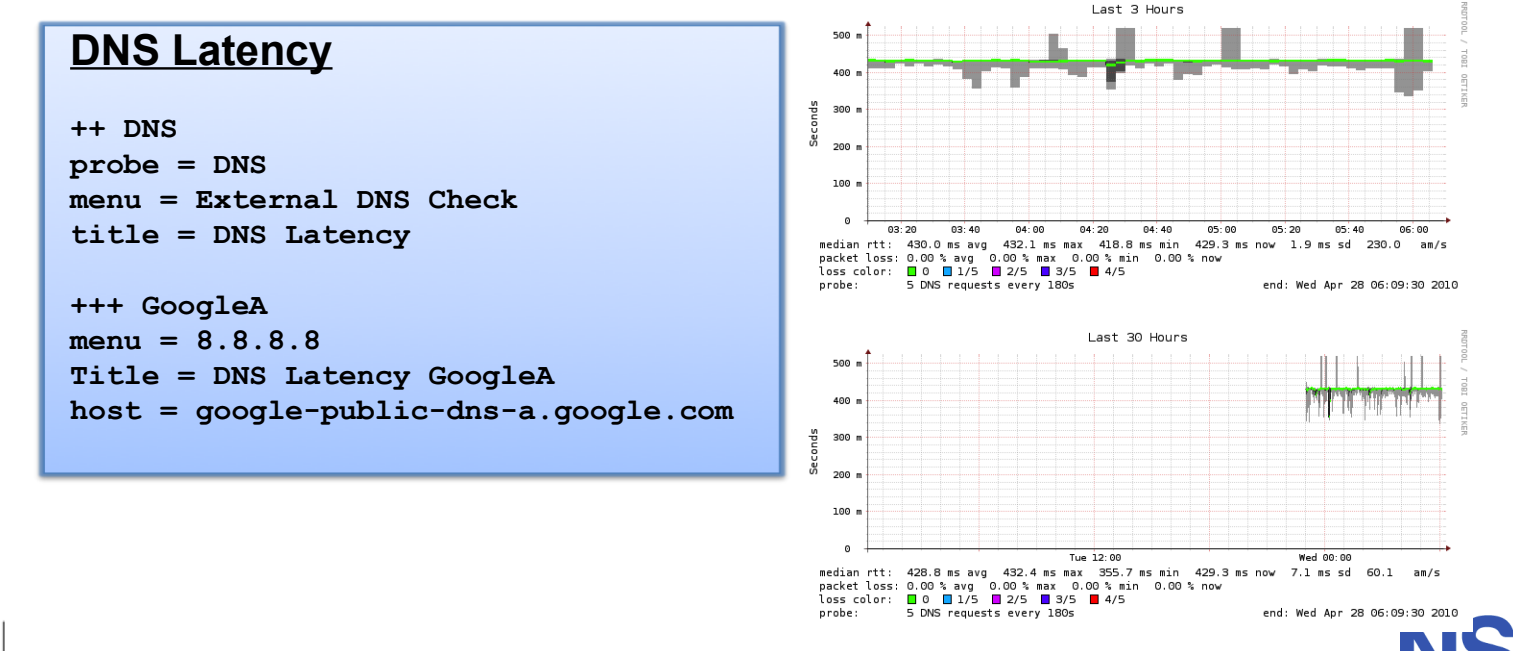

Network Startup Resource Cente

# More Types of Probes

- More information available here:
	- http://oss.oetiker.ch/smokeping/probe/index.en.html
- A few more probes...

DNS CiscoRTTMonDNS Radius HTTP(S)CiscoRTTMonTcpCon IOS

- LDAP Tacacs FPing6
- Whois WebProxyFilter Etc.
- SMTP WWW-Cache

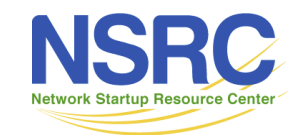

**IINIVERSITY OF ORECON** 

#### Configuration: Pathnames

- Normally you should not need to update this file:
	- sendmail = /usr/sbin/sendmail imgcache = /var/cache/smokeping/images imgurl = ../smokeping/images  $datadir = /var/lib/smokeping$ piddir = /var/run/smokeping smokemail = /etc/smokeping/smokemail tmail = /etc/smokeping/tmail6

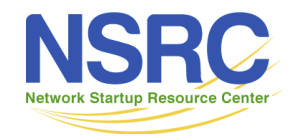

#### Configuration: Presentation

- If you wish to customize Smokeping's look and feel you can edit the file
	- /etc/smokeping/basepage.html

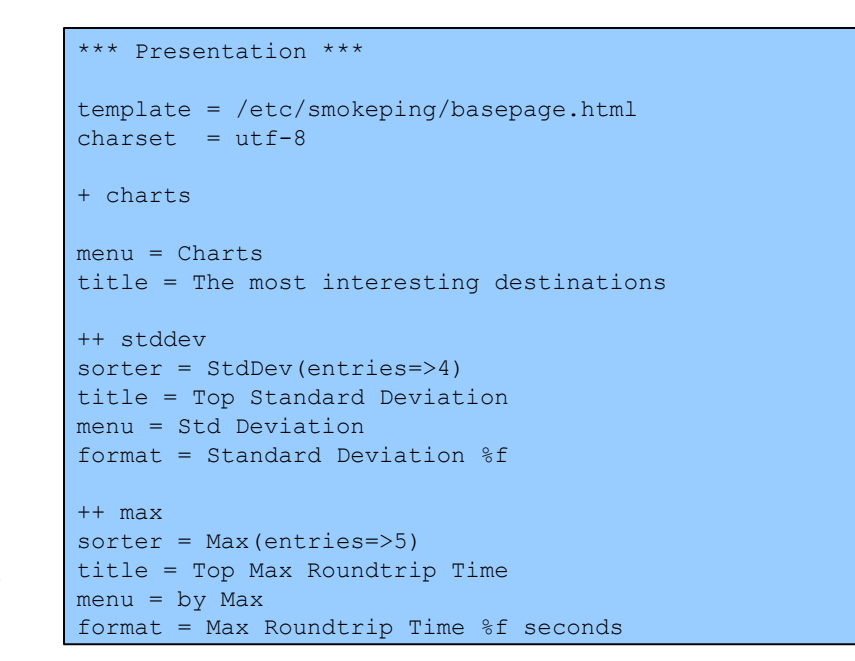

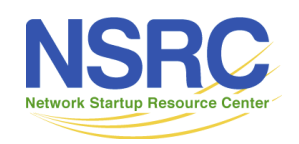

#### Configuration: Database

- Defines how RRDtool will save data in Round Robin Archives (RRAs)
- By default each step is 300 seconds (5 minutes).
- You cannot trivially change the step setting once data has been collected.
- Find details on each column in the database section of the online docs:
	- http://oss.oetiker.ch/smokeping/doc/smokeping\_config.en.html

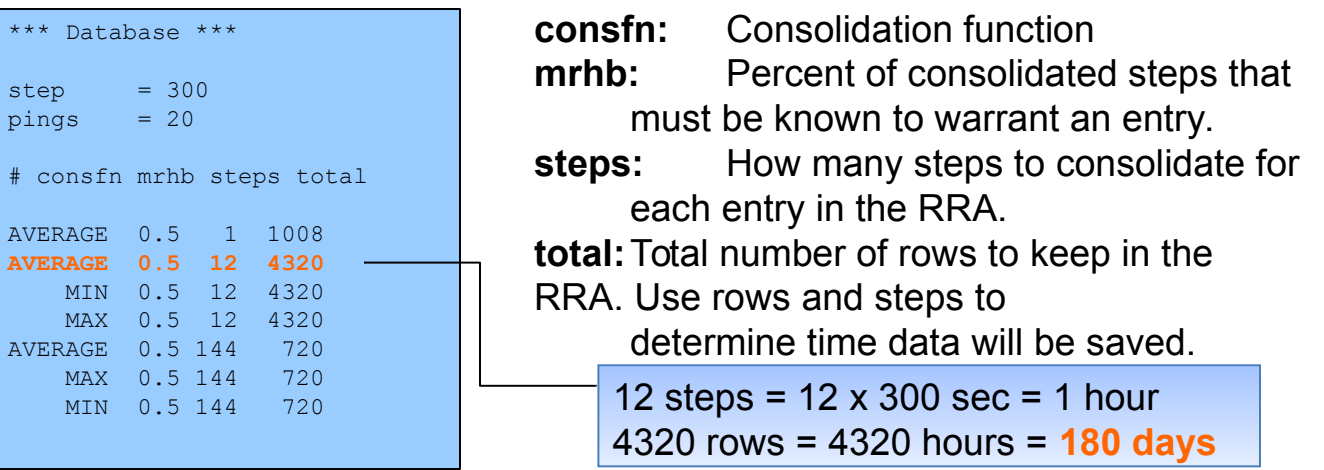

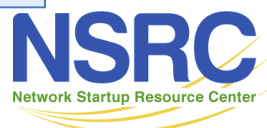

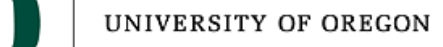

#### Configuration: Slaves

- Smokeping slave servers allow for multi-viewpoint monitoring and graphing of the same services, machines or links. Details here:
	- http://oss.oetiker.ch/smokeping/doc/smokeping\_master\_slave.en.html

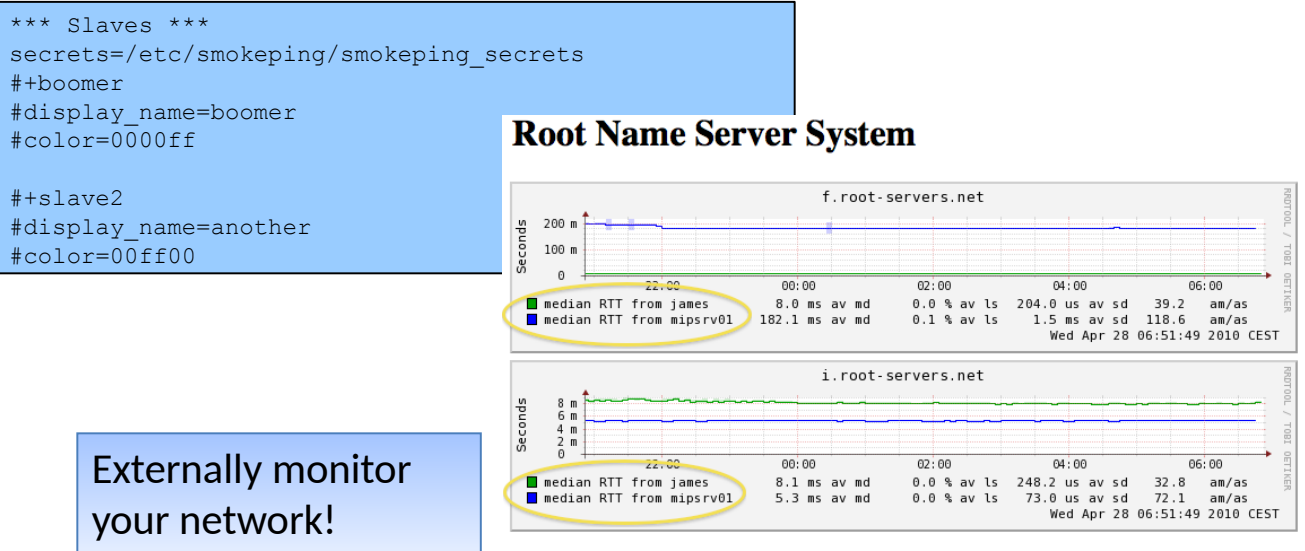

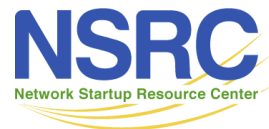

#### Multi-Host Graphing

- Solve the issue of multiple hosts, one probe and missing differences in the Y axis (time):
	- http://oss.oetiker.ch/smokeping/doc/smokeping\_examples.en.html

+++MultihostRouters menu = MutihostRouters title = Combined Router Results host = /Local/Routers/gw /Local/Routers/rtr1 /Local/Routers/rtr2 **Sample configuration**

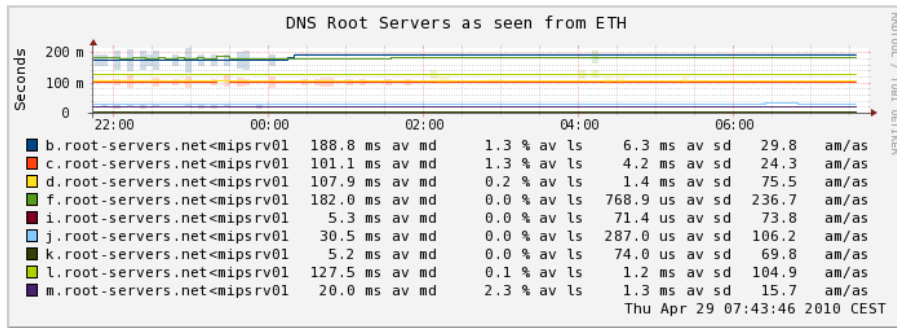

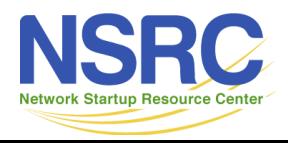

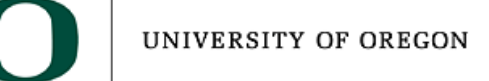

#### Example: Multi-Host Graph

**Consolidated Ping Response Time** 

Last 3 Hours 500 u - Ping Check Tutorial 400 u - Web Check Tutorial Router Ping Check Switch Ping Check Seconds 300 u - MultiHost Ping Row1 MultiHost Ping Row2 - DNS Check Tutorial 200 u 100 u  $_{\odot}$  $14:40$ 15:00  $15:20$  $15:40$  $16:00$  $16:20$  $16.40$  $17:00$  $17:20$  $p<sub>c33</sub>$ 331.8 us av md  $0.0$ % av ls  $0.0$  ms sd  $4.3$ am/as  $p<sub>c34</sub>$ 330.0 us  $0.0$ % av ls  $0.0$  ms sd  $1.4$ av md am/as  $\Box$  pc35  $322.0 \text{ us}$  $0.0$  % av ls  $0.0$  ms sd  $2.7$ av md am/as  $p$ c36  $326.5$  us  $0.0$  % av ls  $0.0$  ms sd  $2.9$ am/as av md  $nc37$  $318.4$  us av md  $0.0$  % av ls  $0.0$  ms sd 2.9 am/as  $p$ c38 305.0 us av md  $0.0$ % av ls  $0.0$  ms sd 4.8 am/as  $p<sub>c39</sub>$ 314.3 us av md  $0.0$ % av ls  $0.0$  ms sd  $2.3$ am/as  $p$ c40 322.1 us av md 0.0 % av ls  $0.0$  ms sd  $2.2$ am/as ICMP Echo Pings (56 Bytes) end: Mon May 31 17:39:39 2010

**Network Startup Resource Center** 

UNIVERSITY OF OREGON

**SmokePing** 

Targets: Filter:

- Charts - Local

# Smokeping Summary

- Simple but powerful network monitoring
- Monitor machines, services and link health
- Distributed instances for external views often a paid-for service
- Easy to configure and customize, but very extensible.
- Very small disk and CPU footprint

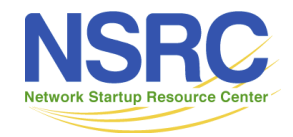

#### References

- Smokeping website:
	- http://oss.oetiker.ch/smokeping/
- Smokeping Demo:
	- http://oss.oetiker.ch/smokeping-demo/?target=Customers.OP
- Good examples:
	- http://oss.oetiker.ch/smokeping/doc/smokeping\_examples.en.html

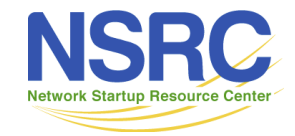

#### Questions?

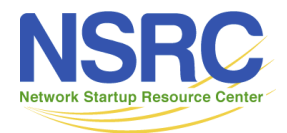